## **INDIVIDUAL PROFILE INSTRUCTIONS**

Below you will find the instructions for creating Individual Profiles for your trip on Adventures in Missions.

FIRST, GO TO

http://www.adventures.org/valkyrie/MyStuff/login.asp?CID=26457&TID=6381&ATID=5&TC=17Y0702NV&SATI D=2&GroupTripSelect=false, and enter your email address.

Registrations are vital to Adventures in Missions and your Project Leader (PL). They are used to collect:

- 1.) Contact information
- 2.) Medical releases
- 3.) Accurate t-shirt sizes
- 4.) Information for PL to reserve appropriate lodging
- 5.) Group info, such as male/female ratio and age ranges, for pre-trip planning

In order for participants to receive t-shirts and journals in time for your trip, Individual Profiles should be completed no later than 45 days prior to your trip. If profiles are not completed 30 days in advance of your trip, Adventures cannot guarantee that your t-shirt and journal order will arrive prior to your group's departure.

## **To complete Individual Profiles:**

• Use the link provided by your group leader to begin your profile. **NOTE**: You must go through this link to sign up. Once you are on the signup page, DO NOT click your back, refresh or delete button or you will come into the system incorrectly.

Verify that the information regarding your trip listed on this webpage is correct. Confirm that the correct group name is listed. (Ex. Grace Fellowship).

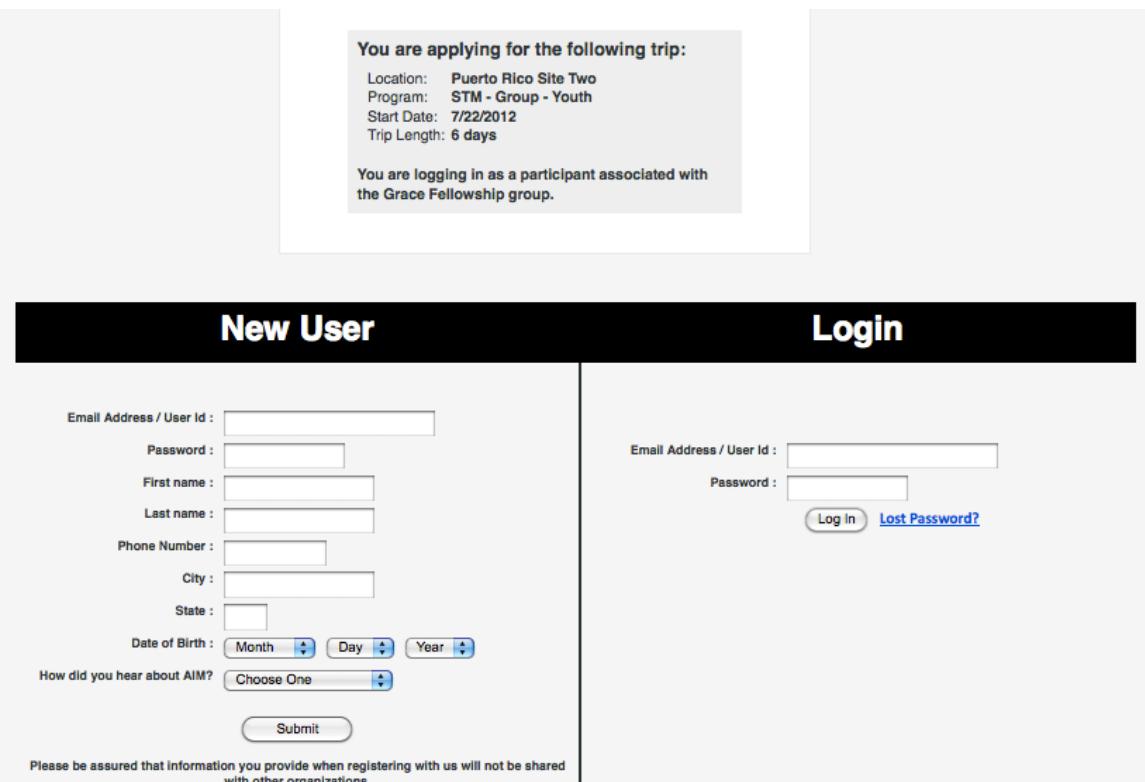

1) **New Participants:** Complete the information under "New User" and click "Submit" to create your account. DO NOT hit the back/delete button or refresh your browser screen while creating your profile. \*\* Please note you cannot use the same email address for multiple accounts. If you are

registering a child who does not have a valid email, you may use "theirname@theirname.com" as their user ID.

**Returning Participants:** If you have previously participated on a trip with Adventures in Missions, please login with your email address and password. If you have lost this information, please contact your group leader to request it.

2) Complete all requested information and select "Submit". **All blank spaces must contain data in order for you to submit your Individual Profile.** Please enter N/A if information is not applicable or unavailable.

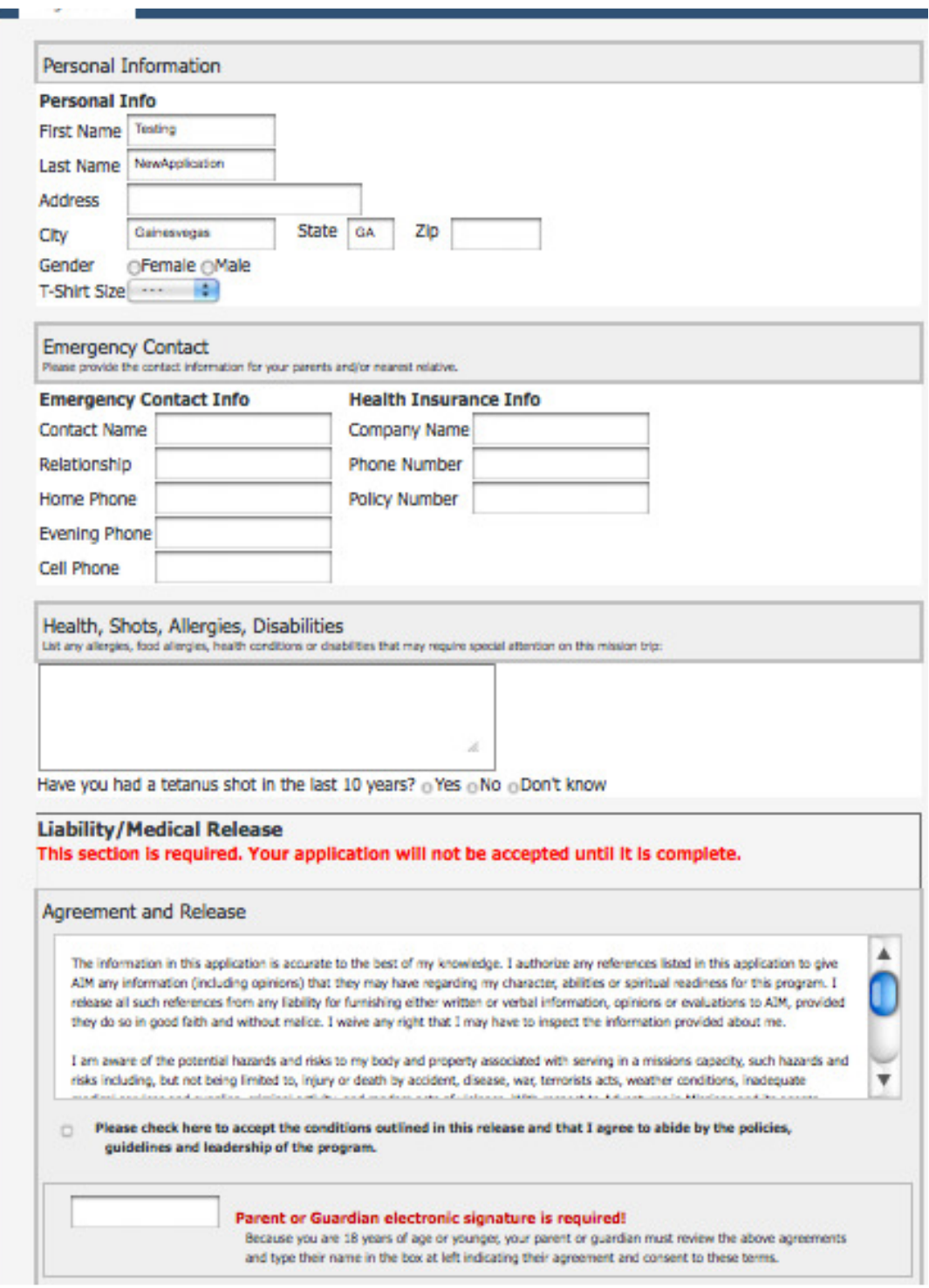

3) Once you have correctly submitted your Individual Profile, your profile home screen will appear as below.

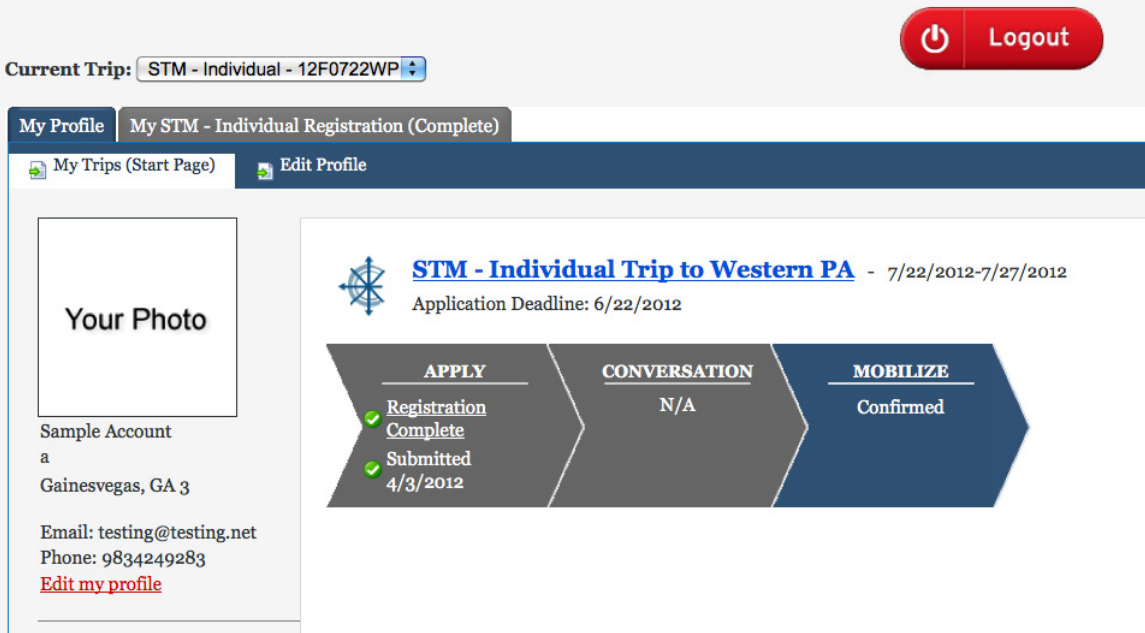

4) You have successfully completed your personal profile!

If you need to access your profile to update any information, please visit www.adventures.org and click on "My Profile" in the top right hand corner of the web page. Log in using the email address and password previously created.

## **\*\*If you have any question, please contact your group leader.**

## **Troubleshooting:**

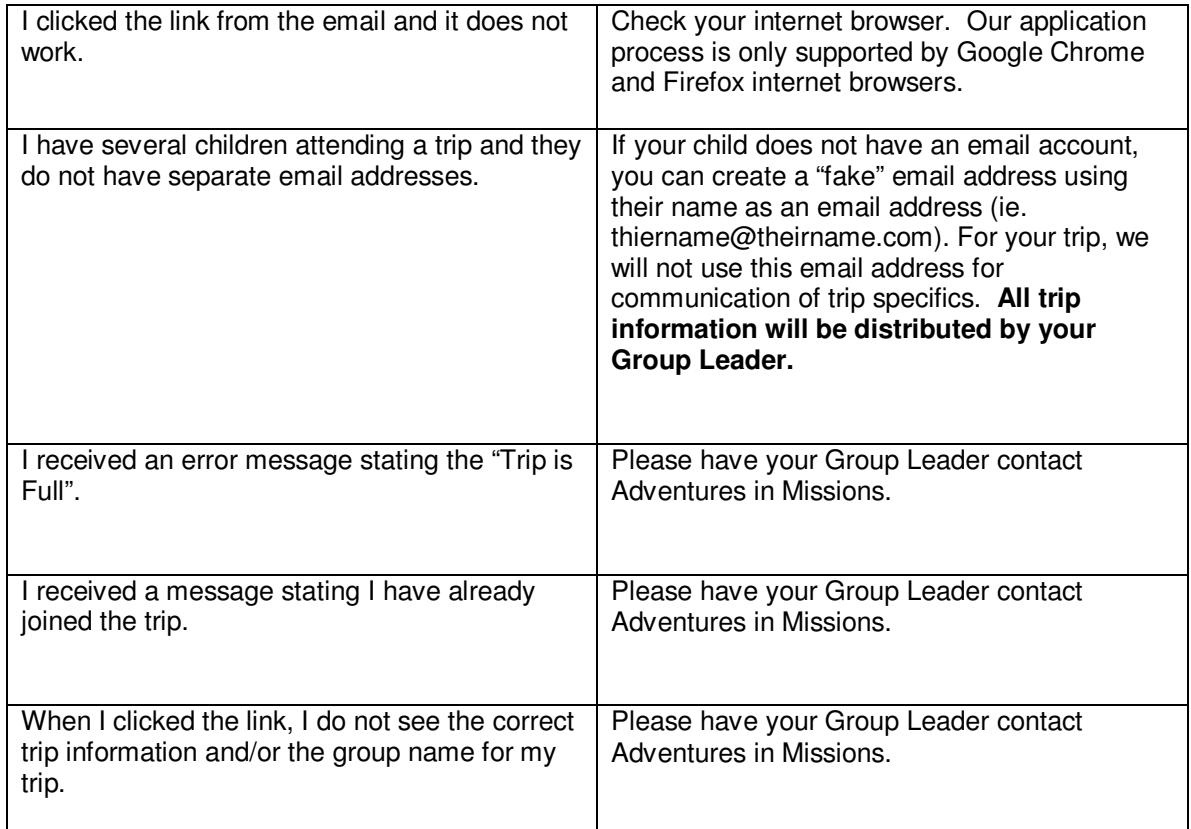

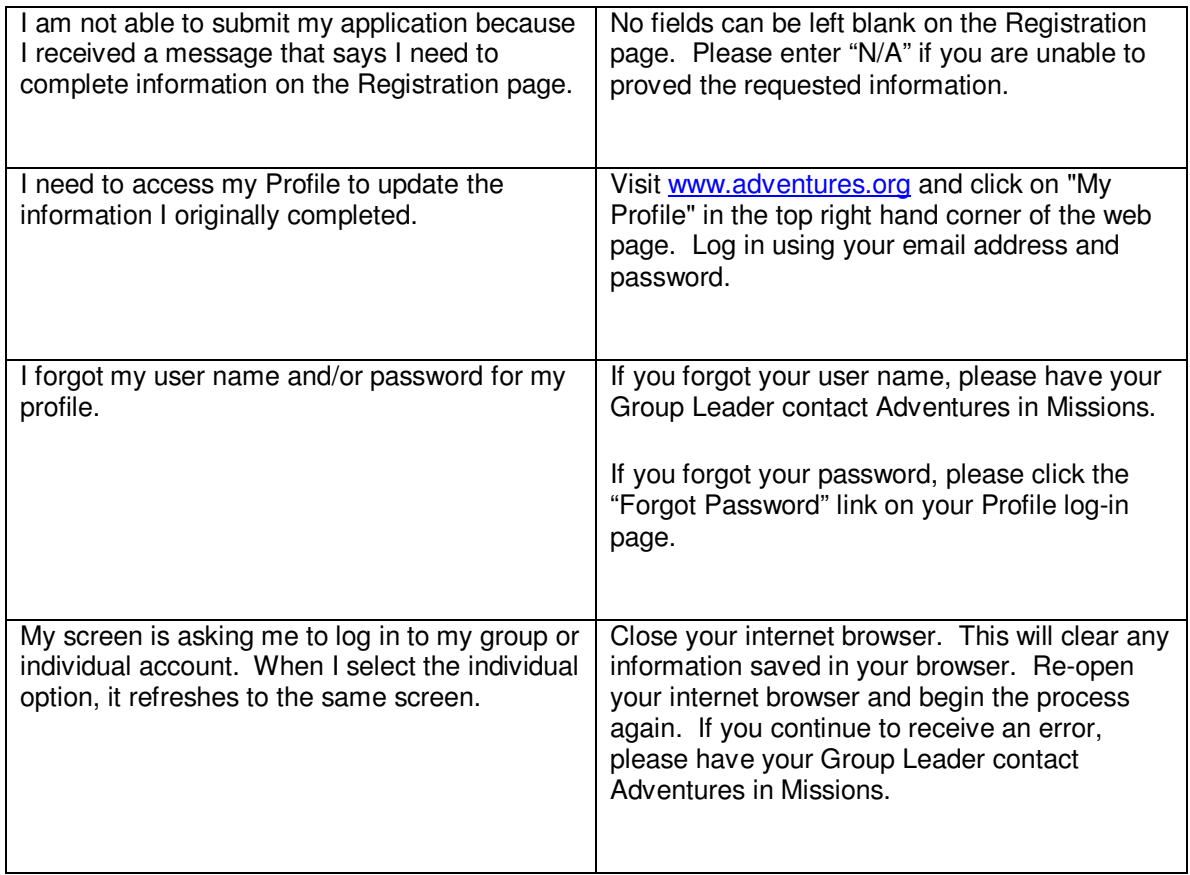